## Aktivace avíza

## Aktivace avíza

- ❑ Avíza jsou emailové zprávy, které chodí uživateli po vykonání určité akce.
- ❑ V NASTAVENÍ lze jednotlivá avíza de/aktivovat.
- ❑ Postup:
	- Z nabídky v levém horním menu vybereme ikonku NASTAVENÍ.
		- ❖ Klikneme na složku PROSTŘEDÍ.
		- ❖ Vybereme podsložku AKTIVACE AVÍZA.
		- ❖ Poklikáním na druh avíza ho buď aktivujete nebo deaktivujete.

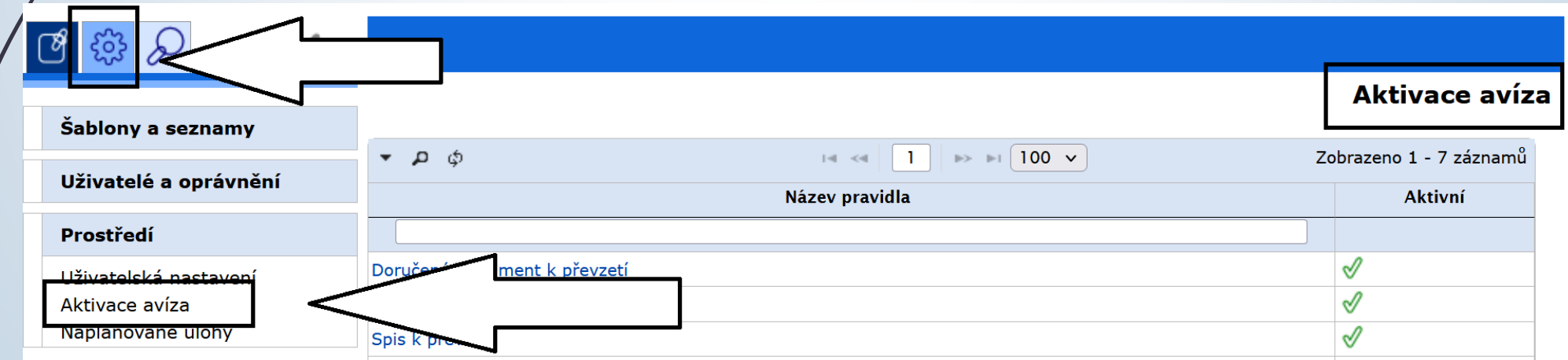

## Druhy avíz

- ❑ **Doručený Dokument k převzetí:** Informace o předání doručeného dokumentu na FM
- ❑ **Vlastní Dokument k převzetí:** Informace o předání vlastního dokumentu na FM
- ❑ **Spis k převzetí:** Informace o předání spisu na FM
- ❑ **Odeslání vypravení (fyzická obálka):** Informace o změně stavu analogové obálky (vypravení)
- ❑ **Odeslání vypravení (datová zpráva):** Informace o změně stavu digitální obálky (vypravení)
- ❑ **Sekretariát: Doručený Dokument k převzetí:** Informace o předání doručeného dokumentu na FM sekretariátu.
- ❑ **Sekretariát: Vlastní Dokument k převzetí:** Informace o předání vlastního dokumentu na FM sekretariátu

## **Aktivace avíza**

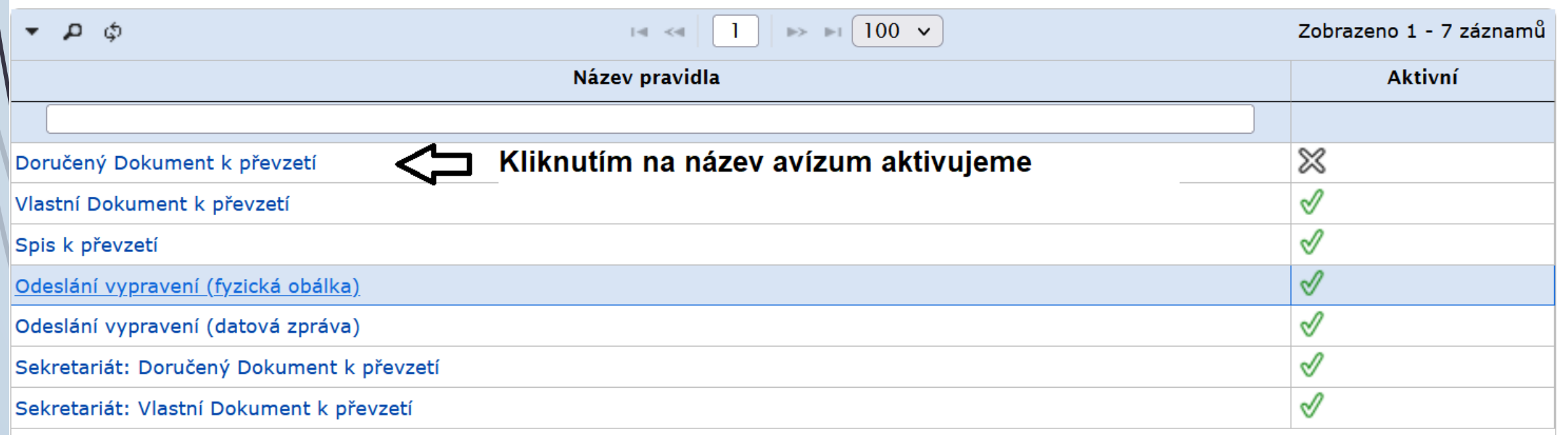

Aktivace avíza

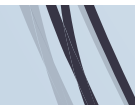